# **Welcome!**

To switch on the phone, press and hold the power button for several seconds.

At the first start of the phone, the assistant will carry through the basic settings configuration.

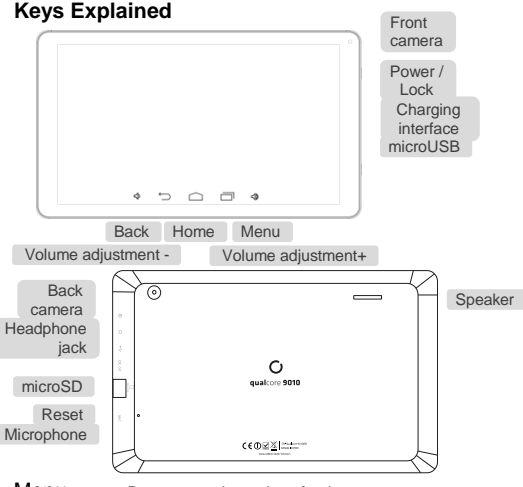

Menu Press to get the options for the current screen.

Home Press to return to the Home Screen from any application or screen. Hold to see recently used applications.

Back Press to go to the previous screen.

Power Press to switch your phone to Sleep mode. Press to wake up your tablet. Hold to turn on Airplane mode, or to power off.

# **Charging the Battery**

When you first get your new phone you'll need to charge the battery.

1. Connect the adapter to the charger jack. Ensure that the adapter is inserted with the correct orientation. Do not force the connector into the charger jack.

- 2. Connect the charger to a standard AC wall outlet.
- 3. Disconnect the charger when the battery is fully charged.

# **Waking Up Your Phone**

Press Power Key to activate your screen display. Tap the  $\left(\bigoplus$  icon, drag to the right

## **Turning On Wi-Fi**

Wi-Fi provides wireless Internet access over distances of up to about 300 feet.

1. Press Home key > tap  $\binom{11}{11}$  > Settings.

2. Click  $\frac{1}{2}$  next to the Wi-Fi menu to turn it on, click  $\frac{1}{2}$  wou can turn off the Wi-Fi function.

#### **Connecting to a Wi-Fi Network**

1. Press Home key > tap  $(iii)$  > Settings > Wi-Fi.

When the Wi-Fi is on, the Wi-Fi access points, or "hotspots", that your phone has detected are displayed with their names and security settings.

2. Tap an access point to connect to it.

NOTE: If security features are implemented, you'll need to enter a password.

## **Bluetooth**

Bluetooth is a short-range wireless communication technology. Phones or other devices with Bluetooth capabilities can exchange information wirelessly within a distance of about 10 meters. The Bluetooth devices must be paired before the communication is performed.

- 1. Press Home Key > tap  $\binom{1}{1}$  > Settings.
- 2. Click  $\frac{1}{2}$  next to the Bluetooth menu to turn it on,

When Bluetooth is on, the  $\ddot{\mathbf{c}}$  icon will appear in the status bar.

3. Tap Bluetooth. Your phone will show all visible Bluetooth devices in range.

4. Tap the device you want to pair with and operate according to the message prompt.

When both devices to be paired accept the connection, the pairing is completed.

TIPS: Tap your device name to make your phone discoverable if other devices try to pair with your phone.

### **Taking Pictures with Your Camera**

Your phone has camera function. Open it by pressing Home Key >  $tan (iii)$  Camera. Tap  $\sqrt{2}$  to take a picture. To view it, just tap the picture in the right corner of the screen.

#### **Information**

More information about the use of the device and the system can be found at: **www.overmax.eu**

# **Witaj!**

- W celu włączenia tabletu, należy nacisnąć i przytrzymać przez kilka sekund przycisk zasilania.
- Przy pierwszym uruchomieniu, asystent przeprowadzi przez podstawową konfiguracje ustawień.

# **Urządzenie i przyciski**

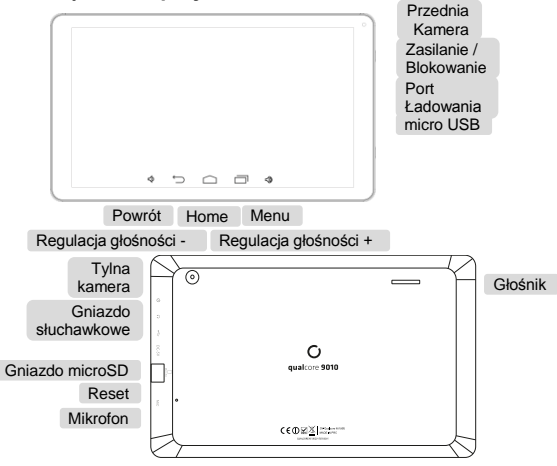

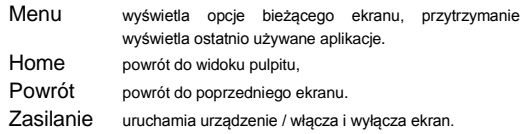

## **Ładowanie baterii**

Po zakupie tabletu należy naładować jego baterię.

1. Podłącz zasilacz do gniazda ładowania. Upewnij się, że zasilacz jest podłączony w prawidłowy sposób. Nie wciskaj wtyczki przy użyciu nadmiernej siły.

2. Podłącz ładowarkę do standardowego gniazdka sieciowego.

3.Gdy bateria zostanie w pełni naładowana, odłącz ładowarkę.

# **Odblokowanie**

Aby włączyć wyświetlacz tabletu, wciśnij **Przycisk Zasilania**. Kliknij ikonkę  $\left(\bigoplus\right)$ i przeciągnij ją w prawo.

# **Włączanie funkcji Wi-Fi**

Wi-Fi zapewnia bezprzewodowy dostęp do Internetu na odległościach do około 90 metrów.

1. Wciśnij Przycisk Home > i kliknij (:) > Ustawienia.

2. Kliknij <sup>08</sup> obok menu Wi-Fi, aby włączyć funkcję Wi-Fi. Aby ją wyłączyć, kliknij ... **...** ...

#### **Łączenie się z siecią Wi-Fi**

1. Wciśnij przycisk Home > i kliknij ( $\binom{11}{11}$ > Ustawienia > Wi-Fi.

Kiedy funkcja Wi-Fi jest włączona, tablet wykrywa punkty dostępu do sieci oraz "hotspoty" i wyświetla ich nazwy wraz z opcjami zabezpieczeń. 2. Kliknij na nazwę danej sieci, aby nawiązać z nią połączenie.

UWAGA: Jeśli dana sieć jest zabezpieczona, aby nawiązać z nią połączenie niezbędne będzie wprowadzenie odpowiedniego hasła dostepu.

## **Bluetooth**

Przed nawiązaniem połączenia niezbędne jest sparowanie danych urządzeń.

1. Wciśnij przycisk Home, iii) i kliknij Ustawienia.

2. Kliknij <sup>of</sup> obok opcji funkcji Bluetooth, aby ja aktywować.

Gdy funkcja Bluetooth jest włączona na pasku stanu widoczna jest ikonka &

3. Kliknij Bluetooth. Tablet wyświetli listę wszystkich dostępnych urządzeń Bluetooth w zasięgu.

4. Wybierz to urządzenie, z którym chcesz nawiązać połączenie **Bluetooth** 

Po sparowaniu urządzeń zaakceptuj połączenie, aby je sfinalizować.

WSKAZÓWKI: Kliknij nazwę swojego urządzenia, aby uczynić tablet "widocznym" dla innych urządzeń z aktywną funkcją Bluetooth.

### **Robienie zdjęć**

1. W widoku ekranu głównego kliknij ikonkę aparatu, aby wyświetlić interfejs aparatu / kamery.

- 2. Kliknij ikonkę aparatu, aby aktywować tryb zdjęć.
- 3. Kliknij ikonkę kamety, aby aktywować tryb wideo.
- 4. Kliknij ikonkę migawki, aby zrobić zdjęcie.

### **Informacje**

Więcej informacji dotyczących obsługi urządzenia oraz systemu znajduje się na stronie: **www.overmax.eu**

# **Vítejte!**

Tablet zapnete stiskem a podržením tlačítka napájení po dobu několika sekund.

Po prvním zapnutí tabletu vás průvodce provede konfigurací základních nastavení.

# **Vysvětlení kláves**

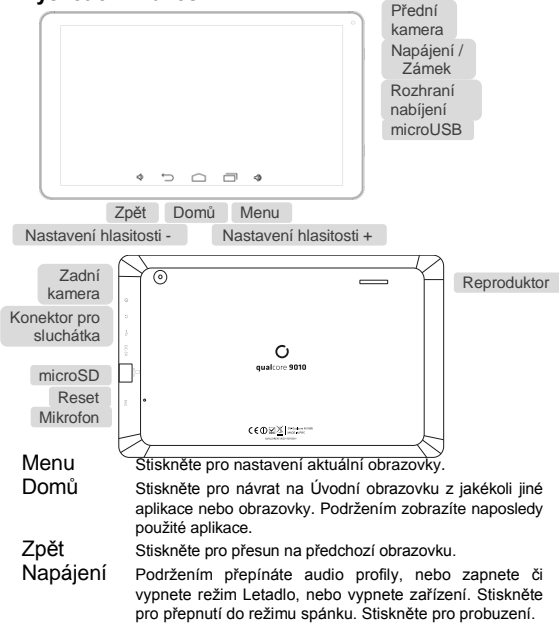

# **Nabíjení akumulátoru**

Před prvním použitím tabletu je nutno akumulátor nabít.

1. Připojte adaptér ke konektoru nabíječky. Přesvědčte se, že je adaptér vložen ve správné poloze. Při připojování konektoru do zdířky nabíječky příliš netlačte.

2. Nabíječku připojte do standardní elektrické zásuvky.

3. Po úplném nabití akumulátoru nabíječku odpojte.

# **Probuzení tabletu**

- 1. Stiskem klávesy Napájení zapnete displej.
- 2. Klepněte na ikonu (e), přetáhněte ji doprava.

# **Zapnutí Wi-Fi**

Wi-Fi zajišťuje bezdrátový přístup k internetu do vzdálenosti asi 90m.

1. Stiskněte klávesu Domů > klepněte na (...)> Nastavení.

2. Klepnutím <sup>OF</sup> vedleWi-Fi nabídky ji zapněte, klepnutím **Wifi** funkci vypnete.

#### **Připojení k Wi-Fi síti**

1. Stiskněte klávesu Domů > klepněte na (::) > Nastavení > Wi-Fi.

Když je Wi-Fi zapnutá, Wi-Fi přístupové body, "hotspots", které tablet detekoval, se zobrazí se svými názvy a nastaveným zabezpečením.

2. Klepnutím na přístupový bod se k němu připojíte.

POZNÁMKA: Pokud to bude vyžadovat zabezpečení, budete vyzváni k zadání hesla.

# **Bluetooth**

Bluetooth je bezdrátová komunikační technologie krátkého dosahu. tablety nebo jiná zařízení s podporou technologie Bluetooth si mohou vyměňovat informace bezdrátově do vzdálenosti přibližně 10 metrů. Před proběhnutím komunikace musí být zařízení Bluetooth spárována.

1. Stiskněte klávesu Domů > klepněte na (:) > Nastavení.

2. Klikněte <sup>off</sup> vedle na Bluetooth menu pro zapnutí,

Pokud je Bluetooth zapnuto  $\Diamond$  objeví se ve stavovém řádku ikona.

3. Klepněte na Bluetooth. Váš tablet zobrazí všechna viditelná Bluetooth zařízení v dosahu.

4. Klepněte na zařízení, které chcete spárovat a pokračujte podle pokynů, které se objeví.

Poté, co se obě zařízení spárují, povolte připojení a spárování bude dokončeno.

TIPY: Klepnutím na název zařízení učiníte svůj tablet zjistitelným pro případ, že se budou další zařízení pokoušet spárovat s tabletem.

#### **Fotografování vaší kamerou**

Tablet je vybaven funkcí kamera. Otevřete ji stiskem klávesy Domů > klepněte na (::) > Kamera.

Klepnutím na z budete fotografovat. Pro prohlédnutí fotografie jednoduše klepněte na obrázek v pravém rohu obrazovky.

#### **Informace**

Více informací o používání zařízení a systému naleznete na: **www.overmax.eu**

# **Vitajte!**

Tablet zapnite stlačením a podržaním napájania po dobu niekoľkých sekúnd.

Po prvom zapnutí tabletu vás sprievodca prevedie konfiguráciou základných nastavení.

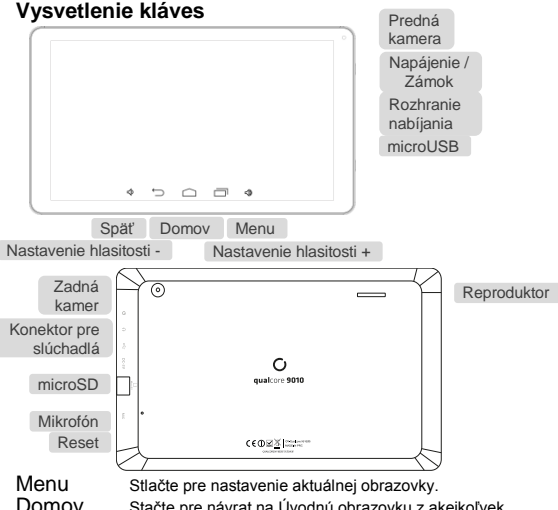

Stačte pre návrat na Úvodnú obrazovku z akejkoľvek inej aplikácie alebo obrazovky. Podržaním zobrazíte naposledy použité aplikácie.

Späť Stlačte pre presun na predchádzajúcu obrazovku.<br>Napájenie Podržaním prepínate audio profily, alebo zapnete Podržaním prepínate audio profily, alebo zapnete či vypnete režim Lietadlo, alebo vypnete zariadenie. Stlačte pre prepnutie do režimu spánku. Stlačte pre prebudenie.

# **Nabíjanie akumulátora**

Pred prvým použitím tabletu je nutné akumulátor nabiť.

1. Pripojte adaptér ku konektoru nabíjačky. Presvedčte sa, že je adaptér vložený v správnej polohe. Pri pripojovaní konektoru do zdierky nabíjačky príliš netlačte.

2. Nabíjačku pripojte do štandardnej elektrickej zásuvky.

3. Po úplnom nabití akumulátora nabíjačku odpojte.

## **Prebudenie tabletu**

- 1. Stlačením klávesy Napájanie zapnite displej.
- 2. Klepnite na ikonu  $\left(\bigoplus$ ) pretiahnite ju doprava.

# **Zapnutie Wi-Fi**

Wi-Fi zaisťuje bezdrôtový prístup k internetu do vzdialenosti asi 90m.

- 1. Stlačte kláves Domov > klepnite na (:) > Nastavenia.
- 2. Klepnutím na <sup>or vedľa Wi-Fi ponuky ju zapnite, klepnutím na</sup> **WI** Wifi funkciu vypnete.

#### **Pripojenie k Wi-Fi sieti**

1. Stlačte kláves Domov>klepnite na (**III**) > Nastavenia> Wi-Fi. Keď je Wi-Fi zapnutá, Wi-Fi prístupové body, "hotspots", ktoré tablet detekoval, sa zobrazia so svojimi názvami a nastavením zabezpečenia. 2. Klepnutím na prístupový bod sa k nemu pripojíte.

POZNÁMKA: Pokiaľ to bude vyžadovať zabezpečenie, budete vyzvaní k zadaniu hesla.

# **Bluetooth**

Bluetooth je bezdrôtová komunikačná technológia krátkeho dosahu. Tablet alebo iné zariadenia s podporou technológie Bluetooth si môžu vymieňať informácie bezdrôtovo do vzdialenosti približne 10 metrov. Pred prebehnutím komunikácie musí byť zariadenie Bluetooth spárované.

- 1. Stlačte kláves Domov>klepnite na (::) > Nastavenia.
- 2. Kliknite <sup>68</sup> vedľa Bluetooth menu pre zapnutie,

Pokiaľ je Bluetooth zapnutý **objaví sa vo stavovom riadku ikona.** 

3. Klepnite na Bluetooth. Váš tablet zobrazí všetky viditeľné Bluetooth zariadenia v dosahu.

4. Klepnite na zariadenie, ktoré chcete spárovať a pokračujte podľa pokynov, ktoré sa objavia.

Potom, čo sa obe zariadenia spárujú, povoľte pripojenie a spárovanie bude dokončené.

TIPY: Klepnutím na názov zariadenia učiníte svoj tablet zistiteľným pre prípad, že sa budú ďalšie zariadenia pokúšať spárovať s tabletom.

#### **Fotografovanie vašou kamerou**

Tablet je vybavený funkciou kamera. Otvorte ju stlačením klávesy Domov > klepnite na (::)> Kamera.

Klepnutím na budete fotografovať. Pre prezeranie fotografie jednoducho klepnite na obrázok v pravom rohu obrazovky.

# **Informácie**

Viac informácií o používaní zariadenia a systému naájdete na:

**www.overmax.eu**

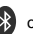

# **Bun venit!**

Pentru a porni tablet tineti apasat butonul de alimentare pentru cateva secunde.

La prima pornire a tablet, asistentul va efectua un tur prin configurarea setarilor de baza.

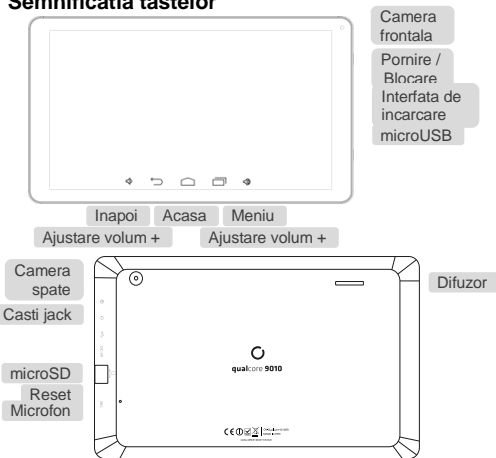

**Semnificatia tastelor**

Meniu Apăsați pentru a obține opțiunile pentru ecranul curent.

Acasa Apăsați pentru a reveni la ecranul de start din orice aplicație sau ecran. Țineți apasat pentru a vedea aplicațiile utilizate recent.

Inapoi Apasati pentru a accesa ecranul anterior.

Pornire Tineti apasat pentru a comuta profile audio, sau pentru a activa sau dezactiva modul avion, sau pentru a il opri. Apăsați pentru a comuta în modul Sleep. Apăsați pentru "a trezi".

### **De încărcare a acumulatorului**

Cand utilizati pentru prima data noul tablet va trebui sa incarcati bateria. 1. Conectati adaptorul la incarcatorul jack. Asigurați-vă că adaptorul este introdus cu orientarea corectă. Nu fortati conectorul în mufa încărcătorului.

2. Conectați încărcătorul la o priză de perete standard,.

3. Deconectați încărcătorul atunci când bateria este complet încărcată.

### **Activarea tableti tau**

1. Apasati tasta Power pentru a activa ecranul.

2. Apasati pictograma  $\left(\bigoplus$ si trageti catre dreapta.

### **Pornire Wi-Fi**

Wi-Fi oferă acces la internet wireless pe distanțe de până la aproximativ 90 de metri.

1. Apasati tasta Home > apasati  $(i!)$  > Setari.

2. Click <sup>OF</sup> anga meniul Wi-Fi penru a porni, click **pentru a** opri functia Wi-Fi.

#### **Conectarea la o retea Wi-Fi**

3. Apasati tasta Home > apasati  $\binom{11}{11}$  > Setari > Wi-Fi.

Când Wi-Fi este pe, punctele de acces Wi-Fi, sau "hotspot-uri", că tabletul a detectat sunt afișate cu numele lor și setările de securitate.

4. Tap an access point to connect to it.

NOTA: În cazul în care caracteristici de securitate sunt puse în aplicare, va trebui să introduceți o parolă.

### **Bluetooth**

Bluetooth este o tehnologie de comunicare fără fir cu rază scurtă de acțiune. Tablet sau alte dispozitive cu capabilități Bluetooth pot face schimb de informații fără fir la o distanță de aproximativ 10 de metri. Dispozitivele Bluetooth trebuie să fie asociate înainte de comunicarea care se realizează.

1. Apasati tasta Home > tap  $(iii)$  > Setari.

2. Click <sup>OF</sup> langa meniul Bluetooth pentru a-l porni,

Cand Bluetooth este pornit, pictograma  $\Omega$  va aparea in bara de status.

3. Apasati Bluetooth. Tablet dvs. va afișa toate dispozitivele Bluetooth vizibile în interval.

4. Selectați dispozitivul pe care doriți să-l împerecheați și să opereze în conformitate cu mesajul afisat.

Când ambele dispozitive asociate acceptă conexiunea, asocierea este finalizată.

SFATURI: Apăsați numele dispozitivului pentru a face tabletul vizibil în cazul în care alte dispozitive încearcă să faca pereche cu tabletul tau. Multimedia

#### **Realizeaza fotografii cu camera**

Tablet are funcția de cameră foto. Deschideti apasand tasta Home > apasati(**::** > Camera.

Apasati  $\overline{Z}$  pentru a face o fotografie. Pentru a o vizualiza, atingeți pur și simplu imaginea în colțul din dreapta al ecranului.

### **Informatii**

Mai multe informatii despre utilizarea dispozitivului si despre sistem veti putea gasi pe **www.overmax.eu**

# **Üdvözlünk**

A tablet bekapcsolásához tartsa nyomva néhány másodpercig a

bekapcsoló/power gombot.

Először kapcsolja be a tablet, majd az asszisztens elvégzi a szükséges alapbeállításokat.

**Gombok és azok magyarázata**

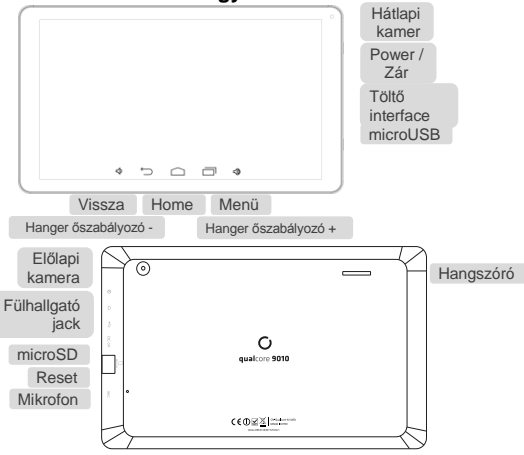

- Menü Nyomja meg a jelenlegi képernyő opcióinak eléréséhez.
- Home Nyomja meg a főképernyőhöz való visszatéréshez bármely alkalmazásból vagy képernyőről. Tartsa nyomva, hogy megnézze a jelenleg használt alkalmazásokat.

Vissza Nyomja meg az előző képernyőre való visszatéréshez.

Power Tartsa nyomva az audio profil kapcsolásához, vagy az Repülő mód bekapcsolásához vagy a kikapcsoláshoz. Nyomja meg az alvó mód bekapcsolásához. Nyomja meg az alvó módból való kilépéshez.

#### **Akkumulátor töltése**

Az új tablet első használatakor az akkumulátort tölteni szükséges.

1. Csatlakoztassa a töltőt a foglalatba. Győződjön meg róla, hogy a megfelelően helyezte be a töltőt. Ne nyomja be erősen a csatlakozóba.

2. Csatlakoztassa a töltőt a hálózati AC fali konnektorhoz.

3. Ha teljesen feltöltötte az akkumulátort húzza ki a töltőt.

#### **Tablet aktiválása/alvó üzemmódból való kilépés**

1. Nyomja meg a Power gombot a kijelző aktiválásához.

2. Érintse meg az $(\bigoplus)$ ikont, majd húzza jobbra.

#### **Wi-Fi bekapcsolása**

Wi-Fi vezeték nélküli internet kapcsolatot biztosít 300 láb (91 méter) távolságig.

1. Nyomja meg a Home gombot >  $\binom{11}{11}$  > Beállítások.

2. Klikkeljen az  $\boxed{0}$  ikonra a Wi-Fi menüben, majd állítsa pozícióra a Wi-Fi funkciót.

#### **Kapcsolódás a Wi-Fi hálózathoz**

1. Nyomja meg a Home gombot > > Beállítások > Wi-Fi.

Ha a Wi-Fi be van kapcsolva, az access point, vagy a "hotspots" hálózatokra, amelyeket a tablet érzékelt, megjeleníti azok neveit és biztonsági beállításait.

2. Érintse meg az access point-t a csatlakozáshoz.

MEGJEGYZÉS: Ha úgy van beállítva a készülék, akkor a jelszó

megadása szükséges.

#### **Bluetooth**

Bluetooth egy rövid hatótávolságú vezeték nélküli kommunikációs technológia. Tablet és más eszközök, amelyek rendelkeznek Bluetooth kapacitással, információkat, adatokat tudnak cserélni 10 méteres távolságon belül. A Bluetooth eszközöket párosítani szükséget a kommunikációhoz.

1. Nyomja meg a Home gombok >  $(i)$  Beállítások.

2. Klikkelien az  $\overline{AB}$  ikonra a Bluetooth menüben a Bluetooth bekapcsolásához.

Ha a Bluetooth be van kapcsolva, az  $\ddot{\cdot}$ ikon megjelenik az állapotsoron.

3. Érintse meg a Bluetooth-t. A tablet megjeleníti az összes látható Bluetooth eszközt rangsorban.

4. Érintse meg azt az eszközt, amihez csatlakozni szeretne.

Ha mindkettő eszköz párosítva van a kommunikáció teljes.

TIPP: Érintse meg annak a készüléknek a nevét, amelyik párosodni akar az Ön készülékével.

#### **Képkészítése a kamerával**

Tablet van kamera funkciója. Nyissa meg Home gomb > (::)> Kamera. Érintse meg az z kikont a kép készítéséhez. A kép megnézéshez, csak érintse meg a képernyő jobb sarkán a képet.

### **Információ**

További információkat a tablet és a beállításokról a következő weboldalon talál: **www.overmax.eu**

# **Tere tulemast!**

Hoia tablet sisselülitamiseks toitenuppu mitu sekundit all. Tablet esmasel käivitamisel aitab abimees põhiseadete konfigureerimist läbi viia.

#### **Nuppude funktsioonid**

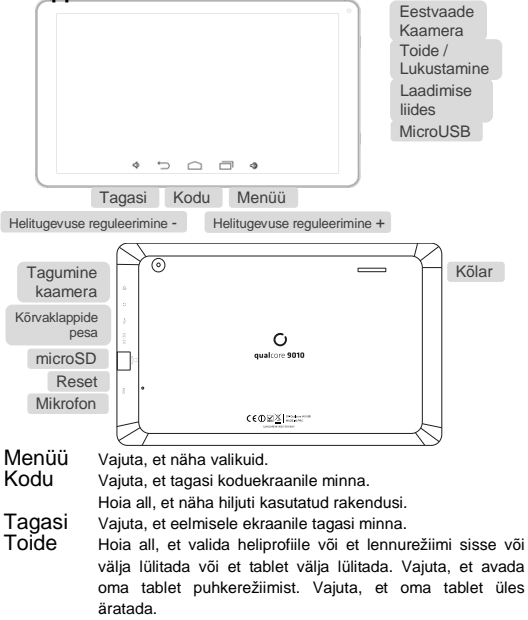

# **Aku laadimine**

Kui sa saad uue tablet, siis pead kõigepealt selle akut laadima.

1. Ühenda adapter laadija pesasse. Veendu, et adapter on sisestatud õiget pidi. Ära suru seda jõuga sisse.

2. Ühenda laadija standardse AC seinakontaktiga.

3. Eemalda laadija, kui aku on täis laetud.

## **Tablet äratamine**

1. Vajuta jõuallika nuppu, et tablet ekraan aktiveerida.

2. Vajuta (e) ikooni, tõmba see paremale.

# **Wi-Fi sisselülitamine**

Wi-Fi võimaldab sul luua Internetiga ühendust kuni 90 jala kauguselt.

1. Vajuta kodu nuppu > vali  $(iii)$  > seaded.

2. Vajuta Wi-Fi menüüs IFF . et see sisse lülitada. Välja lülitamiseks vaiuta ...

#### **Wi-Fi võrguga ühenduse loomine**

1. Vajuta kodu nuppu > vali  $\binom{11}{11}$  seaded > Wi-Fi.

Kui Wi-Fi on sees, siis kuvab tablet saadaval olevate võrkude nimed ja nende turvalisuse seaded.

2. Vajuta pöörduspunktile, et sellega ühendust luua.

MÄRKUS: Kui turvalisuse seaded seda nõuavad, siis pead sa parooli sisestama.

# **Bluetooth**

Bluetooth võimaldab luua lühikesel vahemaal traadita ühendust. Tablet ja teised seadmed saavad Bluetoothi vahendusel vahetada informatsiooni kuni 10 meetri kauguselt. Bluetooth seadmed peavad ennem paardunud olema.

1. Vajuta kodu nuppu > vali  $(iii)$  seaded.

2. Vajuta <sup>OF</sup> et Bluetooth sisse lülitada.

Kui Bluetooth on sees, ilmub olekuribale ikoon.

- 3. Vajuta Bluetooth. Su tablet kuvab kõik läheduses olevad seadmed.
- 4. Vajuta seadmele, millega soovid paarduda ja järgi ekraanil olevaid

juhiseid.

Kui mõlemad seadmed on ühenduse loomisega nõustunud, on paardumine valmis.

SOOVITUSED: Vajuta oma seadme nimele, et muuta tablet nähtavaks, et saaksid teiste seadmetega ühendust luua.

### **Kaameraga pildistamine**

Su tablet on kaamera funktsioon. Ava see vajutades kodu nuppu > vajuta > kaamera. Vajuta  $\sqrt{2}$ , et teha pilti. Selle vaatamiseks vajuta all paremas nurgas olevat pilti.

#### **Informatsioon**

Rohkem informatsiooni seadme ja süsteemi kasutamise kohta leiab aadressilt: **www.overmax.eu**

# **Dobrodošli!**

Za uključivanje pritisnite i držite tipku za paljenje nekoliko sekundi. Prilikom prvog uključivanja, pomoćnik će Vas provesti kroz osnovne postavke konfiguracije.

## **Objašnjenje tipki**

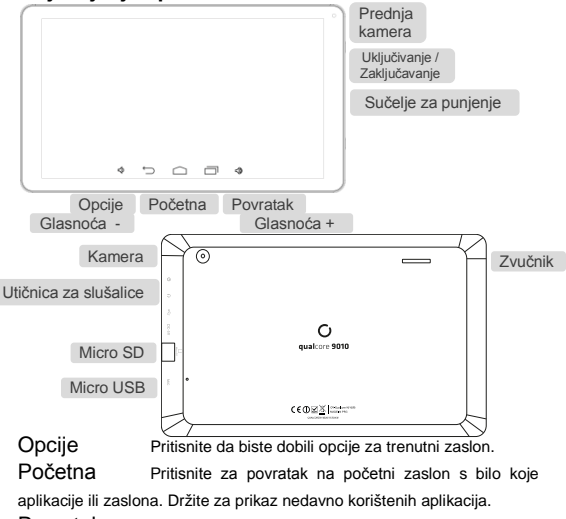

Povratak Pritisnite za povratak na prethodni zaslon.

Palienie Držite se za prebacivanie audio profila, ili za uključivanje ili isključivanje Profila bez mreže, ili isključivanje. Pritisnite za prelazak telefona u stanje mirovanja.

# **Punjenje baterije**

Kada ste prvi put dobili svoj novi telefon ćete morati napuniti bateriju.

1. Spojite adapter na priključak punjača. Uvjerite se da je adapter

umetnut u pravom smjeru. Nemojte silom priključak u utičnicu za punjač.

- 2. Punjač priključite na standardnu zidnu utičnicu.
- 3. Odspojite punjač kada je baterija potpuno napunjena.

# **Buđenje svoj telefon**

Pritisnite Napajanje za aktiviranje zaslona.

Dodirnite ikonu  $($  $\bigoplus$ ), povucite udesno

# **Uključivanje Wi-Fi**

Wi-Fi omogućuje bežični pristup internetu na udaljenosti do oko 300 metara.

1. Press Home tipka> slavine (::)> Postavke.

2. Kliknite uz Wi-Fi izbornika da ga uključite, kliknite možete isključiti Wi-Fi funkciju.

#### **Povezivanje s Wi-Fi mreže**

1. Pritisnite tipku Home> slavine(::>>> Postavke> Wi-Fi.

Kad Wi-Fi uključen, Wi-Fi pristupnih točaka, ili "vrućih", da je vaš telefon je otkrivena su prikazani sa svojim imenima i sigurnosnim postavkama.

2. Dodirnite pristupnu točku za povezivanje s njim.

NAPOMENA: Ako se sigurnosne značajke provode, morat ćete unijeti lozinku.

# **Preglednik**

Korisnici mogu spojiti na internet putem preglednika.

Kliknite na ikonu Browser, a zatim možete otvoriti web-preglednik.

### **Fotografiranje sa kamerom**

Vaš telefon ima funkciju fotoaparata. Pokrenite opciju pritiskom na tipku Početna > klik (::) > Kamera.

Dodirnite 22 za snimanje fotografije. Kako bi pregladali snimljene fotografije dodirnite sliku u desnom uglu zaslona.

# **Informacije**

Više informacija o korištenju uređaja i sustava može se pronaći na:

**www.overmax.eu**